Número 15 · Mayo 2023

# CASIONE IS

Ans

 $\pmb{0}$ 

sen

8

 $cos$ 

 $\mathsf{Q}$ 

6

 $x10^*$ 

RMAT

EXE

CASIO Fx-991SP CW

**toned:** 

CLASSWIZ

ircunferencia

# Nuevas calculadoras<br>científicas ClassWiz: Potencian<br>tu curiosidad

# Nuevo<br>**emulador**<br>online

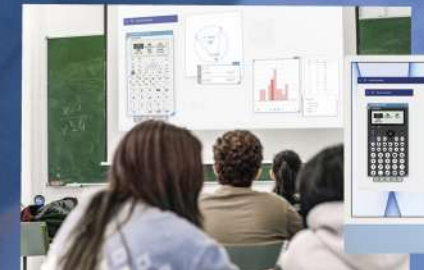

Disponible en todos los sistemas operativos: Linux, Chromebook, Android, Windows y MAC

# **news**

Durante los últimos 10 años, la calculadora científica ClassWiz ha acompañado a muchos estudiantes en sus asignaturas de Matemáticas, Física y Química, han sido 10 años de aprendizaje, experiencia y de un trabajo constante con nuestros colaboradores para poder desarrollar una calculadora mejorada para la Comunidad Educativa, por eso, desde la División Educativa de CASIO España nos complace presentaros el nuevo modelo de esta serie, la calculadora ClassWiz SP CW.

Cabe destacar que el nuevo modelo incluye el idioma gallego y un menú "Math Box" para la simulación de lanzamiento de dados o monedas. Gracias a su diseño actualizado y a una nueva distribución del teclado con las funciones agrupadas, facilitará la transición entre los distintos modelos de calculadoras CASIO recomendadas en cada etapa. Señalar también que el nuevo emulador, para proyectar la calculadora y trabajar en el aula, está ya disponible online y en cualquier sistema operativo.

Se proponen en este número de la revista actividades diseñadas con esta nueva ClassWiz para trabajar en niveles de la ESO y Bachillerato, obviamente, parte del contenido está dedicado también a la calculadora grøfica, que gracias a sus posibilidades permite hacer estudios como el que propone Yolanda Márquez en la "Autosuficiencia energética".

Este es un número de la revista muy especial, no solo porque presentamos una nueva calculadora, sino también por la acogida que hemos recibido del profesorado castellanomanchego con el proyecto "Las Matemáticas cuentan". Más de 500 docentes de esta comunidad autónoma han asistido a los talleres de calculadora gráfica que se han organizado en Albacete, Ciudad Real y Toledo en las últimas semanas interesándose en cómo incorporar este recurso en sus aulas y cuyo punto de partida fue el 5 de noviembre de 2022 en el Palacio de Congresos de Toledo. Los ponentes de este evento, profesores europeos expertos en el uso de esta herramienta, transmitieron a los asistentes su motivación y pasión en la enseñanza de las matemáticas con el uso de la tecnología.

Para finalizar, queremos agradecer a varios profesores de matemáticas su inestimable ayuda y colaboración realizando talleres y cursos de calculadora para la formación del profesorado y por supuesto por el apoyo prestado para el desarrollo de la nueva ClassWiz: traducción de mensajes, valoración en la incorporación de nuevas aplicaciones... que hace que esta calculadora, al igual que su predecesora, facilite el aprendizaje de las matemáticas y esté adaptada al currículum y a la normativa de las pruebas de acceso a la Universidad locales.

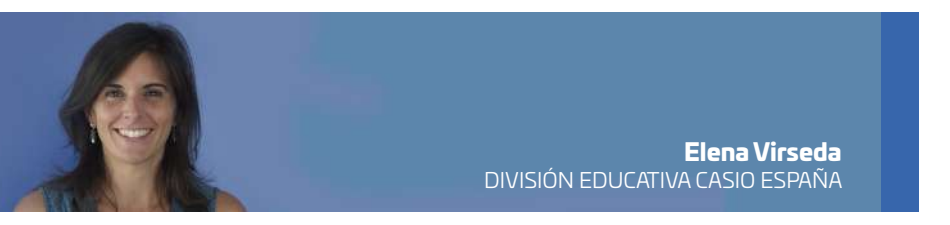

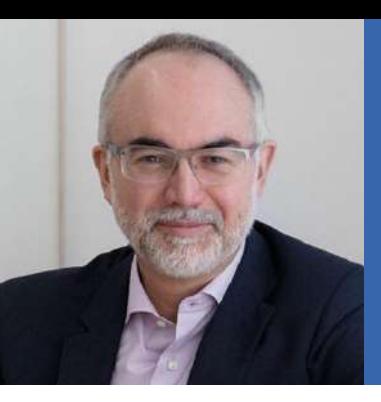

# entrevista

#### **Dr. Arcadi Navarro**

Doctor en Biología por la UAB. Catedrático de Genética y profesor de investigación ICREA en la Universitat Pompeu Fabra (UPF). Director de la Fundación Pasqual Maragall y de su centro de investigación, el Barcelonabeta Brain Research Center. Co-Director del Archivo Europeo del Genoma-Fenoma.

A veces el estudio de las matemáticas no es un descubrimiento fácil y natural sino un camino lleno de obstáculos. No es una cuestión de preferencias o afinidad por la materia sino que, en ocasiones, surge una dificultad en el aprendizaje. La discalculia condiciona el desarrollo académico si no se encuentra un camino para trabajar con ella. Cuando esto pasa, algo falla a la hora de desarrollar cálculos y conceptos matemáticos: quizás sea el no poder comparar objetos matemáticos, problemas con las cantidades, con la lectura de símbolos o con las operaciones y cálculos. Hay que identificar qué sucede y ponerse en marcha. Se trata de encontrar el camino que nos llevarø al conocimiento de esta materia. Seguramente no será el camino habitual pero, igualmente, nos puede conducir con éxito al lugar donde queremos llegar. Es un trayecto que conoce bien el Dr. Arcadi Navarro. Gracias a una carta enviada a CASIO conocimos la excepcional evolución de su hijo, un joven estudiante que encontró una herramienta fundamental para preparar sus pruebas de acceso a la Universidad: la calculadora.

#### **ùQu« le ha llevado a escribir esta carta?**

Lo que me impulsó a comunicarme con CASIO fue darle las gracias por el trabajo que hacen. Por existir y por insistir, las dos cosas. Por proporcionar unas herramientas extremadamente útiles para un proceso muy intenso de entrenamiento. Para un proceso intensísimo de recuperación de una persona que tenía una habilidad matemøtica muy poco destacada y que gracias a muchas cosas, el esfuerzo personal de algunas personas en concreto y gracias a los instrumentos que proporcionó CASIO consiguió ponerse a un nivel de habilidad matemøtica muy destacado.

*"El resultado møs brillante, por møs portentoso, fue en la asignatura de matemøticas, en la que pas— de no aprobar el primer trimestre a obtener algunas de las notas møs* destacadas de su instituto. En esta insólita prueba de superación, en este inesperado triunfo, en este giro del destino CASIO jugó una parte sustancial".

-Fragmento de la carta del Dr. Arcadi Navarro a CASIO

#### **ùCuøndo y c—mo llega ese punto de inflexi—n en el que esta persona**  supera con creces, a lo mejor, las expectativas que había?

Supera con creces las expectativas que había, desde luego. Fue realmente un proceso que duró unos meses y que resultó tan increíble como aquéllo de ganar masa muscular muy rápidamente o de ponerse en forma para un maratón. ¿Cómo empezó? Empezó de la forma habitual, lo que vivimos muchos padres cuando se acerca  $2<sup>o</sup>$  de Bachillerato y la Selectividad. Nuestros hijos empiezan a volverse, hasta cierto punto, realistas respecto a sus capacidades y lo que era muy detectable en ese momento era que hacía falta algún tipo de ayuda especial en Matemáticas y en Física. Así que nos fuimos a buscar esa ayuda. Llegó en la forma de un profesor de apoyo, una persona excelente, Joan Padrós que, al cabo de una sesión, a lo sumo dos, sugirió que hacían falta unos instrumentos especiales que ayudaran a la rapidez del cálculo, a la visualización, y ahí es donde entra CASIO

*"De las muchas cosas que hemos aprendido de Joan conviene hoy destacar dos. La primera, que todo se puede entrenar, no hay nada en el cuerpo ni en la mente humana que no sea susceptible de mejora si se entrena. La segunda, que para entrenar bien hacen falta las herramientas adecuadas".* 

.

-Fragmento de la carta del Dr. Arcadi Navarro a CASIO

#### **ùPodrÀamos decir que la calculadora, de alguna manera, es una herramienta**  pedagógica que facilita la inclusión?

Podríamos decir eso, sí. Quizás es solo uno de los aspectos de la utilidad de estas herramientas, no es desde luego el único, pero es un aspecto muy fundamental en el sentido de que no todo el mundo tiene los mismos modos de aprendizaje. Del mismo modo que hoy en día todo el mundo ha normalizado los audiolibros y nadie considera que esto sea un problema para el acceso a la cultura, una buena calculadora es claramente una herramienta de inclusi—n.

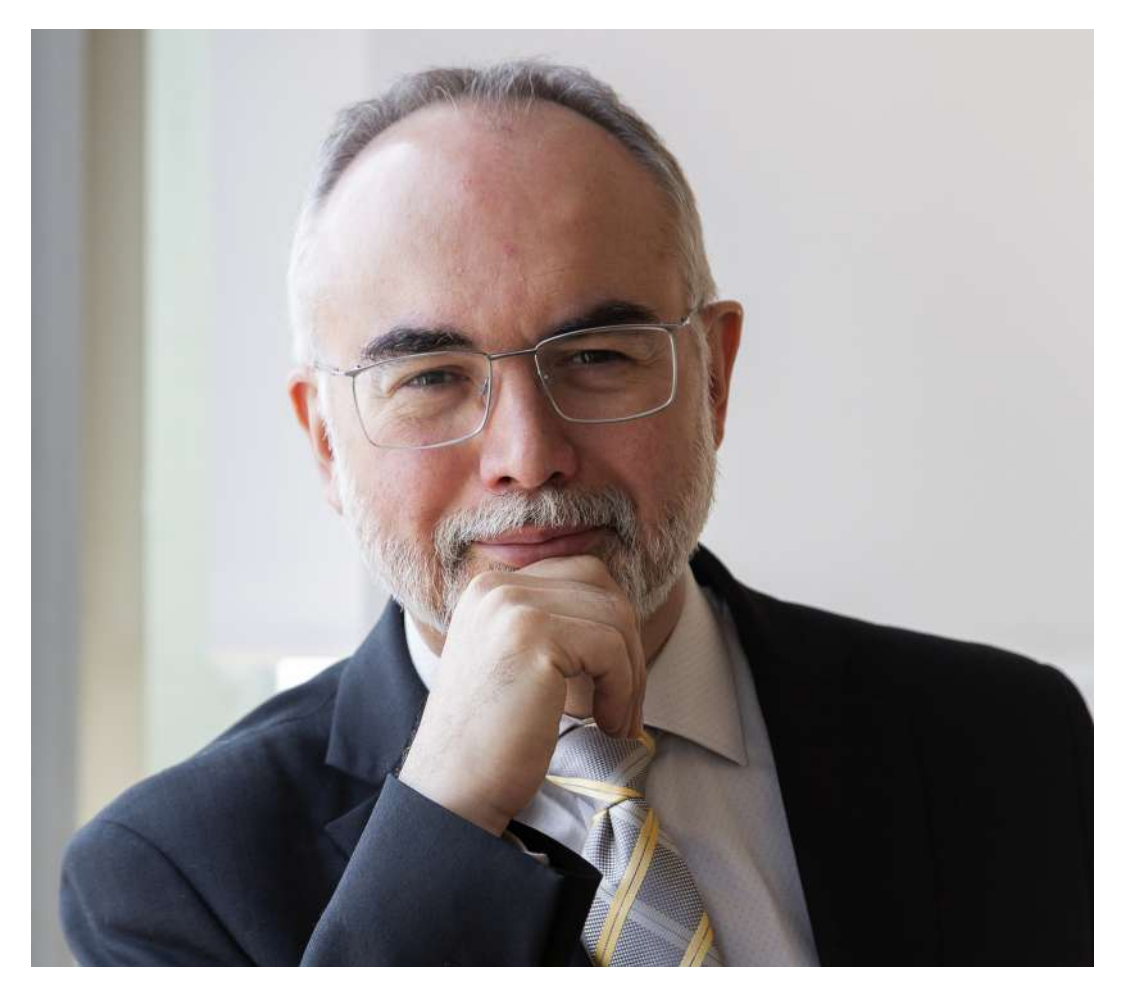

¿Quizás no estamos habituados a conocer el término de discalculia? El concepto de dislexia sí que es más accesible para todos pero el de la discalculia no es algo tan conocido.

Desde luego que no. Yo no sou partidario de entrar en la medicalización de los términos y en el exceso de buscar etiquetas que acaban generando potenciales síndromes o enfermedades. Sin embargo, es un hecho que distintas personas aprenden a leer y a captar la información desde la lectura en momentos distintos de su vida, a ritmos distintos, con facilidades distintas. Y todo esto que es obvio y que hoy en día se conoce, que a veces se diagnostica como dislexia, y de lo que se habla con normalidad y que genera programas de ayuda concretos... Todo eso, no sucede con la discalculia. De hecho, la discalculia, a veces se reprime como antes se reprimía ser zurdo y esto es un absoluto absurdo.

#### En el camino que todos buscamos para lograr conseguir un objetivo, ¿podríamos decir que "todo se puede entrenar"?

Yo creo que en la vida todo, o casi todo, es entrenable. Hay cosas que desafortunadamente no lo son pero son casos de patología. Si uno padece diabetes no puede entrenarse para segregar insulina. Pero estamos hablando de casos extremos, fuera de los cuales, en el devenir normal de su formación como adulto, de su vida académica o profesional y de su tiempo libre, el grueso de las actividades que desempeñamos los humanos son entrenables.

"Todo contribuye, también, a generar buenos hábitos. Entre ellos el más simple y a la vez más difícil: el hábito de que las cosas salgan bien. Como nos enseñó Aristóteles, la virtud no es un hecho, es una costumbre. Somos lo que hacemos repetidamente. La bondad, excelencia, el éxito, por tanto, no son actos, son hábitos. En parte gracias a CASIO, Adriá ha adquirido un hábito nuevo para él: destacar en los exámenes"

-Fragmento de la carta del Dr. Arcadi Navarro a CASIO

**En cuanto al uso de la calculadora en las aulas se escuchan voces que apuntan a que se puede** hacer trampas con ellas en un examen. Pero, por otro lado, otras opiniones señalan que quizás **el problema estø, møs que en la calculadora, en que estamos haciendo pruebas o exømenes** exactamente igual que se hacían hace 40 años...

ù40 aœos? Ojalø. En esa pregunta hay muchÀsimas preguntas. Hace ya pronto 2500 aœos que Plat—n en el Fedro discutía y argumentaba en boca de Sócrates el Debate sobre Oralidad y Escritura. Ahí Sócrates argumentaba, con enorme potencia, que los libros son malos porque los libros atrofian el uso de la memoria y no conducen al debate porque uno sólo puede releer y no puede lanzarle preguntas a un libro.

La paradoja, por supuesto, es que ese argumentario nos ha llegado por escrito gracias a Platón. Pero ya en ese momento, ese avance tecnológico (escribir sobre papel y hacer muchas copias) se consideraba dudoso y había grandes debates.

Lo mismo pasó, siglos más tarde, con la imprenta. Hay avances que suscitan preocupación porque pueden utilizarse para cosas que no son las correctas. Por tanto, yo ya entiendo, asumo, que en el caso de las calculadoras hay debate, pero el hecho es que cualquier avance científico, tecnológico y cultural tiene siempre varias caras. Unas de ellas son positivas y otras pueden ser negativas. Inventado el motor de explosión del automóvil uno puede hacer ambulancias para salvar vidas o construir un tanque.

La clave es saber centrar el debate: ver si las caras positivas de estos avances son de utilidad o no. Si resulta que sí, entonces de ese avance hay que, evitando las consecuencias negativas, sacar el máximo fruto de los aspectos positivos. Creo que ese debería ser el debate alrededor del uso de las calculadoras en el aula.

*"No se trata en absoluto de 'hacer trampas', se trata de que una buena calculadora cientÀfica es tan imprescindible para entrenar el cerebro como una møquina de poleas*  $o$  una bicicleta elíptica para entrenar el cuerpo".

-Fragmento de la carta del Dr. Arcadi Navarro a CASIO

#### Sí que me gustaría pedirle algo que creo puede ser útil para familias que están en esa situación. **Familias que estøn descubriendo que a su hijo o a su hija hay algo que les estø condicionando el** desarrollo académico ¿Qué les podría decir? ¿Qué consejo les podría dar?

En primer lugar, entendamos que, por cuestiones históricas y de masificación, nuestro sistema escolar funciona de manera muy reglamentada y uniformista. Aunque, los pedagogos y las autoridades ya intentan -como pueden- fomentar la diversidad, el hecho es que el sistema que tiene que atender a todos es extremadamente difícil de personalizar. Y en esa personalización está la clave.

No hay dos personas que estén en el mismo momento de desarrollo. No hay tampoco muchas personas que lleguen ahí exactamente con la misma edad y no entro en las diferencias de orden socioeconómico, cultural o de tradición familiar. Por tanto, lo primero que hay que hacer cuando uno encuentra este tipo de problema es no alterarse. Es lo esperable que una parte de los jóvenes tengan algo que se identifica como "problemas". En realidad no son problemas: es normal.

Los padres tenemos que responder (hasta el punto que podamos) aportando comprensión, apoyo y recursos. La predicción más esperable es que después de estas etapas la persona acabe siendo un adulto normal, un ciudadano útil y una persona feliz. Tenemos que interpretar esos momentos difíciles dentro de la normalidad.

# ZONAS DE PESCA

**Alberto García (IES Andrés Bello- Santa Cruz de Tenerife)** 

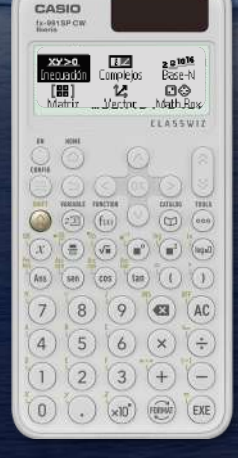

En zonas marineras, los barcos salen a pescar a los caladeros. Sus trayectorias suelen ser rectilíneas y hay que guardar medidas de seguridad para que no sufran colisiones entre ellos.

1º - 2º ESO 2) 3º - 4º ESO 1º - 2º BACH.

1

Los radares de la guardia costera sitúan los barcos como si fueran puntos del plano (en los que cada unidad de los ejes de coordenadas equivale a 100 metros) y en el caso de que barcos identificados se aproximen peligrosamente entre ellos, emiten una llamada por radio para evitar un accidente.

El operador de guardia costera vigila el monitor del radar, que ocupa normalmente un cuadrante (x ≥ 0, y ≥ 0) y observa las trayectorias para determinar las rectas que siguen. Analizando sus desplazamientos pueden alertar a los barcos.

#### ACTIVIDAD

n Un barco azul se desplaza por los puntos A(1, 9) y B(3, 8). ùChocarø con un barco que estø **1** faenando en el punto de coordenadas C(8, 7)?

<sup>2</sup> Un marinero cae al agua en el punto G(14, 10) y es arrastrado por la corriente según una trayectoria rectilínea que pasa por el punto H(13, 7). El guardacostas, que recibe el aviso de emergencia, avisa a un barco que sigue la trayectoria  $x + 3y = 20$ . ¿En qué punto debe esperar el barco para rescatar al marinero caído?

#### AMPLIACIÓN ACTIVIDAD

Cuatro barcos quieren colaborar para pescar con una gran red rectangular y utilizarán una boya para sujetarla. Según el radar del guardacostas, tres de los barcos ya están situados en los vértices de la red, ocupando los puntos  $P(1, 3)$ ,  $Q(6, 6)$  y  $R(15, 1)$ .

Determinar a qué coordenadas  $S(s_1, s_2)$  debe llegar el cuarto barco y en qué punto deben anclar la boya, sabiendo que ha de estar en el centro exacto del rectángulo PQRS.

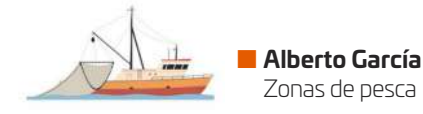

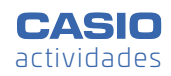

#### SOLUCIÓN

**1** Para saber la trayectoria del barco azul, se calcula la ecuación explícita de la recta  $y = mx + n$ :

$$
A(1,9) \rightarrow m \cdot 1 + n = 9
$$
  

$$
B(3,8) \rightarrow m \cdot 3 + n = 8
$$

Se resuelve el sistema utilizando el menú **Ecuación**:

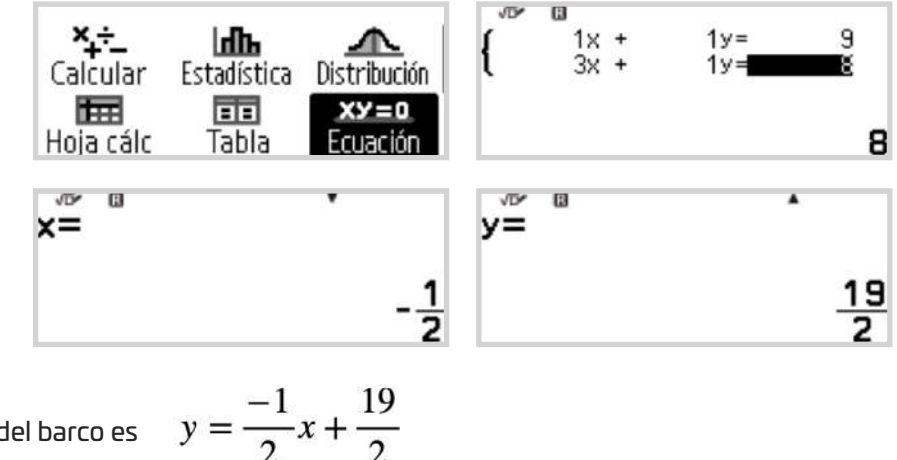

La trayectoria del barco es

Para saber si el barco en C(8,7) está en la trayectoria del barco en movimiento, en el menú **Calcular** se activa la opción **Verificar** (  $\circledcirc \odot \odot \circledcirc$  ) y se comprueba si el punto C está en la recta. Se comprueba que los dos barcos no colisionarán:

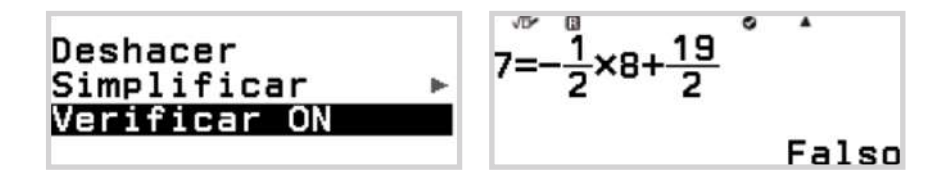

Desde el menú **Tabla**, se puede generar el código QR (∩ ) (x)) (una vez hecha la tabla de valores) y visualizar la situación:

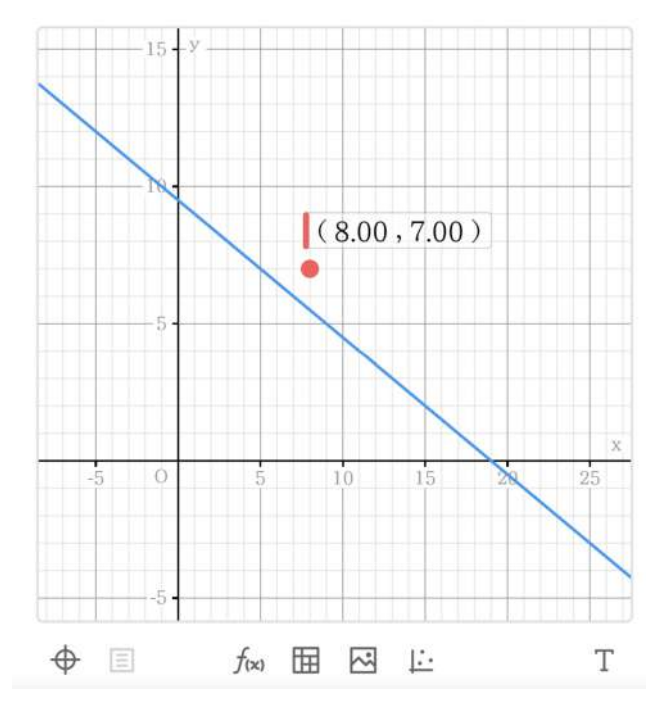

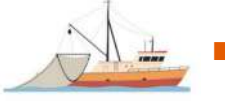

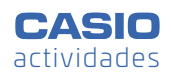

#### SOLUCIÓN

**2** La trayectoria que arrastra al marinero es la recta que pasa por los puntos G(14, 10) y H(13, 7). Se calcula de la misma forma que en el apartado anterior:

$$
y=3x-32
$$

El punto donde hay que rescatar al marinero es la intersección de las dos rectas:

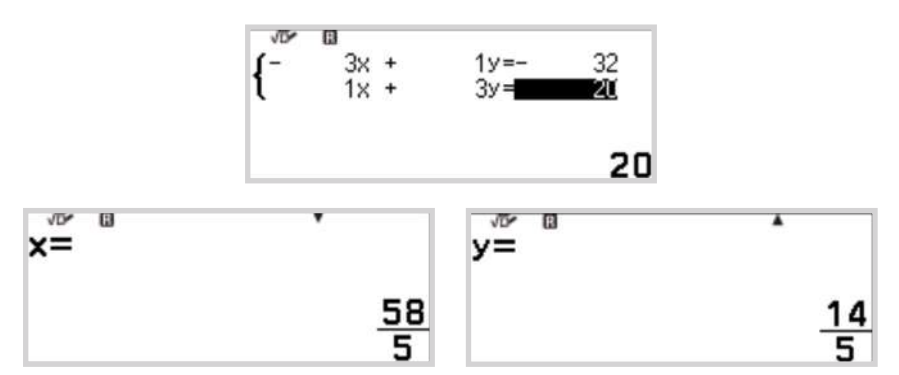

Se genera el código QR  $(\circledast \mathcal{X})$  para visualizar el punto de rescate:

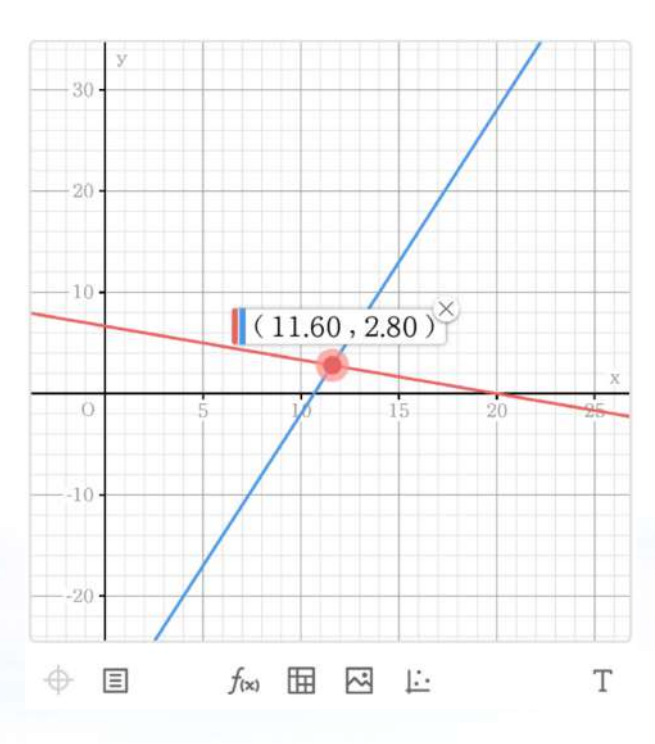

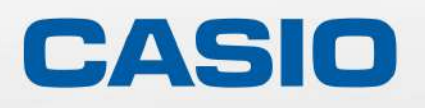

### **CLASSWIZ** POTENCIAN TU CURIOSIDAD

## **Nuevas calculadoras** científicas ClassWiz: Potencian tu curiosidad.

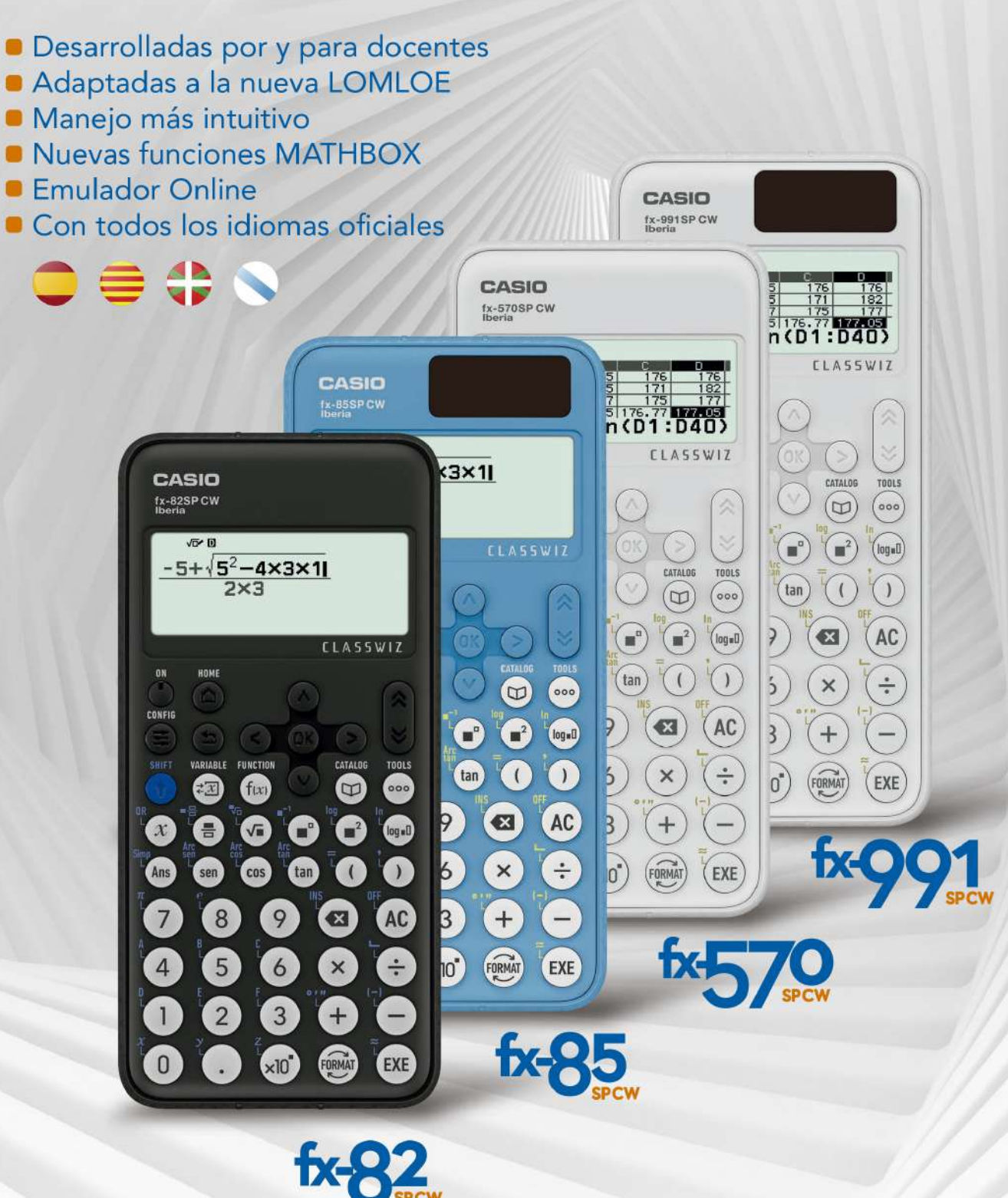

### más información en www.edu-casio.es

### Las matamáricas CUENTAN

#### **EVENTO MATEMÁTICO**

**PALACIO DE CONGRESOS DE TOLEDO** 

5 noviembre 2022

Si las matemáticas están en cada rincón de nuestro día a día ¿por qué no ofrecer para ellas un pequeño homenaje? "Las matemáticas cuentan" se ha convertido en una celebración que ha superado nuestras expectativas por la participación de los asistentes a este evento celebrado en Toledo el pasado 5 de noviembre. Las Matemáticas cuentan tanto que están en cada cosa y tienen que manejarse en las aulas con pasión y con creatividad. Así lo hemos sentido en esta jornada en la que hemos reunido a más de 200 docentes de Castilla La Mancha para charlar y conocer más de cerca con todos ellos la parte más creativa de las Matemáticas y el uso de las herramientas digitales en el entorno educativo.

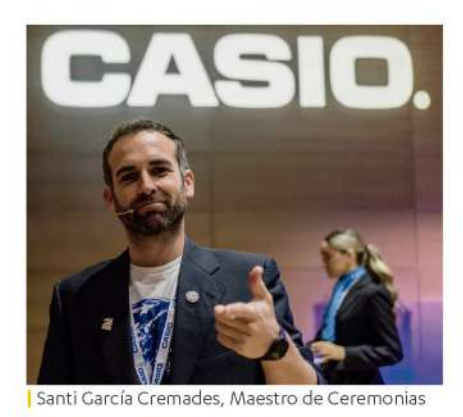

200 docentes castellano-manchegos asisitieron al evento

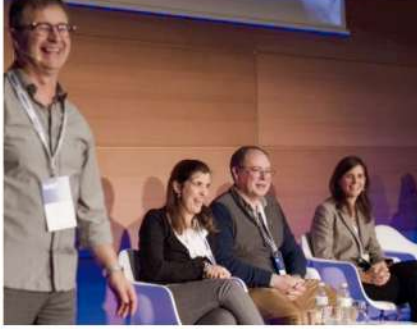

Lluís Bonet sorprendió con su ponencia magistral

#### CHISPA, MAGIA Y ¡ MUCHA CLASE!

Como maestro de ceremonias hemos tenido la suerte de contar con Santi García Cremades que es matemático, profesor y divulgador científico además de desarrollar su investigación sobre modelos matemáticos aplicados a la genómica, epidemiología y periodismo. Él le ha puesto la chispa que necesitan estas citas para convertirlas en algo más que una jornada de encuentro profesional.

La magia ha corrido a cargo del mago y matemático Sergio Belmonte que ha conseguido que lancemos al vuelo la imaginación y nos ha arrancado a todos una enorme sonrisa.

La clase ha sido cosa de tres grandes referente en el mundo de la docencia:

José Jorge Teixeira, Profesor de Física y Química en la Escuela de Secundaria Dr. Júlio Martins en Chaves. Premio Global Teacher Prize en Portugal 2018 y Global Teacher Award, 2020.

Yves Coudert, Profesor de matemáticas e informática en Le Bon Saveur. París. Docente de matemáticas en la Universidad de Ciencias de Versalles.

Lluís Bonet Juan, Licenciado en CC Matemáticas por la Univ. de Valencia, CERRE de Alicante y profesor-tutor en la UNED de Denia-Benidorm. Premio EDUCA ABANCA 2019.

A través de las distintas ponencias que hemos disfrutado en Toledo, hemos aprendido y reflexionado sobre la importancia que tiene vincular la enseñanza de las Matemáticas en las aulas con entornos cercanos que conecten e interesen a los alumnos y alumnas. Las propuestas han de ser creativas, atractivas y formar parte de ese campo de interés que pueden tener los estudiantes desde los distintos niveles educativos en los que trabajemos.

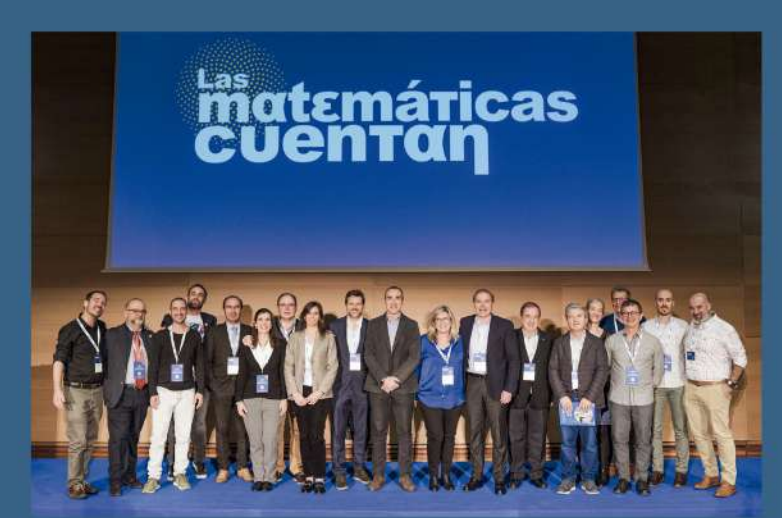

Ponentes, División Educativa CASIO España, Portugal, Francia, SCMPM y FESPM, jequipo!

#### fx-CG50: HERRAMIENTA Y ALIADA PEDAGÓGICA

La calculadora gráfica fx-CG50, ha sido la herramienta pedagógica utilizada en este evento. Un recurso imprescindible en clases con alumnos y alumnas que pertenecen a una generación en la que la herramienta digital no sólo es una posibilidad sino una necesidad que nos permite desarrollar aún más el razonamiento crítico en el alumnado.

Con el uso de esta calculadora gráfica se puede profundizar en las actividades y recrearnos con la investigación para resolver un problema. Con la fx-CG50 podemos experimentar y hacer del trabajo de indagación una senda para el aprendizaje competencial porque sustituyendo distintos elementos el alumnado puede visualizar las alternativas y ver qué sucede cuando hacemos variaciones sobre un problema propuesto.

Además de ofrecer un modo examen y no necesitar conexión a internet. es una herramienta que ofrece seguridad y confianza a los estudiantes que trabajan con ella porque pueden verificar sus respuestas, mejorando así su rendimiento.

#### LA DIVISIÓN EDUCATIVA DE CASIO EN ESPAÑA. **FRANCIA Y PORTUGAL**

Desde CASIO hemos querido que este evento fuera también un punto de encuentro de la visión que tenemos de la docencia de las Matemáticas y de otras materias como la Física en diferentes países de Europa. Por ello, hemos contado con representantes de las distintas sedes internacionales de la División Educativa de CASIO y gracias a lo que nos han contado hemos podido compartir preocupaciones e iniciativas desde España pero también desde Francia y Portugal. Retos que debemos asumir para mejorar la capacidad de desenvolverse como futuros ciudadanos, de niños y niñas o jóvenes que vivirán en una realidad diferente a la que tenemos hoy. Desde el ámbito de la docencia y desde las instituciones y empresas que trabajamos en el entorno de la Educación debemos adelantarnos para proporcionar respuestas y herramientas. François Vilaprinyó, Director General de CASIO España y Portugal, fue el encargado de dar la bienvenida a los asistentes y ponentes de este encuentro en el que también escuchamos a Elena Virseda, responsable de la División Educativa de CASIO España, a Ana M. Simoes Dias, responsable de la División Educativa de CASIO Portugal y a Agathe Duca, Directora de Marketing de la División Educativa de CASIO Francia.

Las Matemáticas cuentan. Y los docentes que hay detrás de ese campo tan amplio y tan creativo reinventan cada día sus clases con un trabajo espectacular que ponen en marcha desde sus aulas. Gracias a todos por asistir a este encuentro tan especial para la División Educativa de CASIO. Gracias por hacer que las Matemáticas sigan contando.

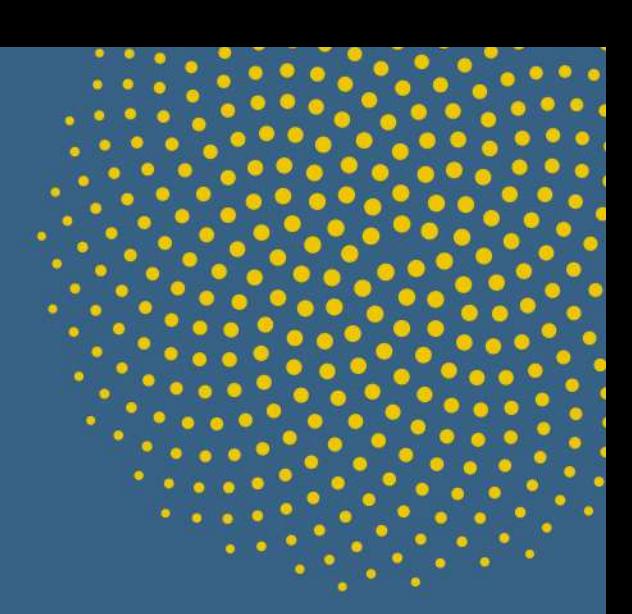

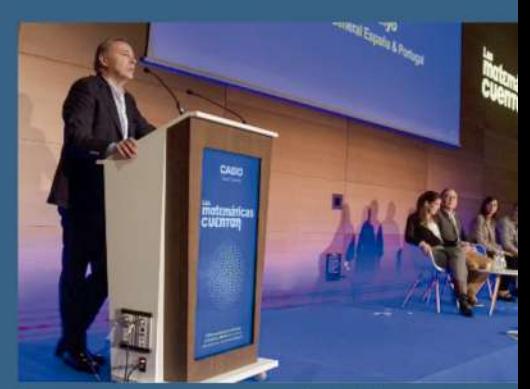

François Vilaprinyó inspiró en su charla de bienvenida

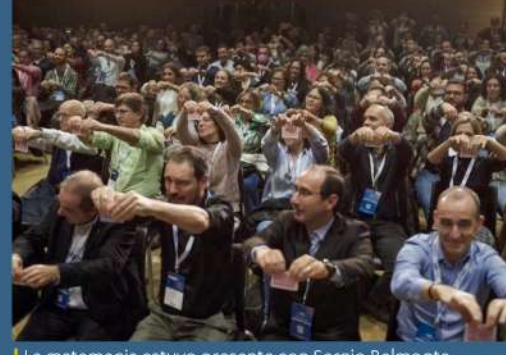

La matemagia estuvo presente con Sergio Belmonte

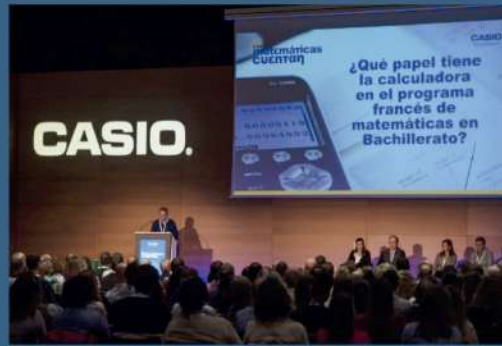

La calculadora gráfica fx-CG50, protagonista

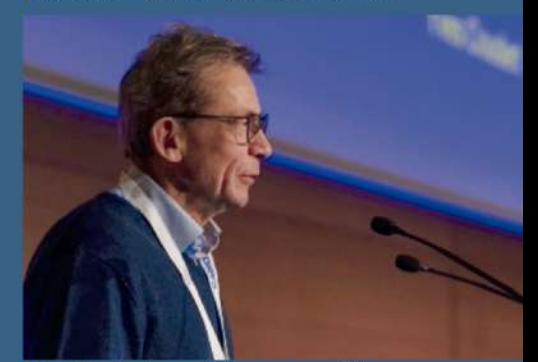

| Yves Coudeurt, asombró en su exposición

# **Beca CASIO**

# Los problemas ganadores más creativos

### Infantil y Primaria

#### Acercamiento a la lectoescritura a través del cálculo y el uso la calculadora

Centro | CEIP Plurilingüe de Sigüeiro Docente | Patricia Arcav

#### Vamos al cine

Centro | CEIP Ramón García Docente | Beatriz Gutiérrez

#### Carrera de caballos

Centro | IES San Blas de Alicante Docentes | Jose Aurelio Pina Romero v Arturo Prieto Pérez

# Bachillerato / FP /<br>Universidad

Matemáticas y Medicina Forense. Estimación de la hora de la muerte a partir del Potasio encontrado en el humor vítreo

Centro | IES Tavernes Blanques Docente | Abilio Orts Muñoz

#### Dinámica de la población: **Modelo de Leslie**

Centro | IES Bernardo de Balbuena Docente | Mariano Romero

#### Cálculo del volumen de una guitarra clásica mediante cálculo integral

Centro | Colegio Madrid Pinar Docente | Ignacio Picazo

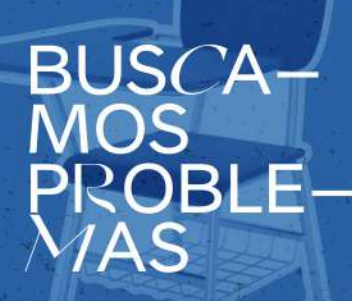

### Secundaria

#### ¿Quieres ser nuestro **Community Manager?**

Centro: | Nuestra Señora de las Escuelas Pías (Escolapias de Carabanchel) Docente | Luna María Gómez

#### **Zonas de Pesca**

Centro | IES Andrés Bello Docente | Alberto García

#### Devolviendo el tren a la vía verde

Centro | IES Octavio Carpena Artés. Docente | Miguel García Pardillos

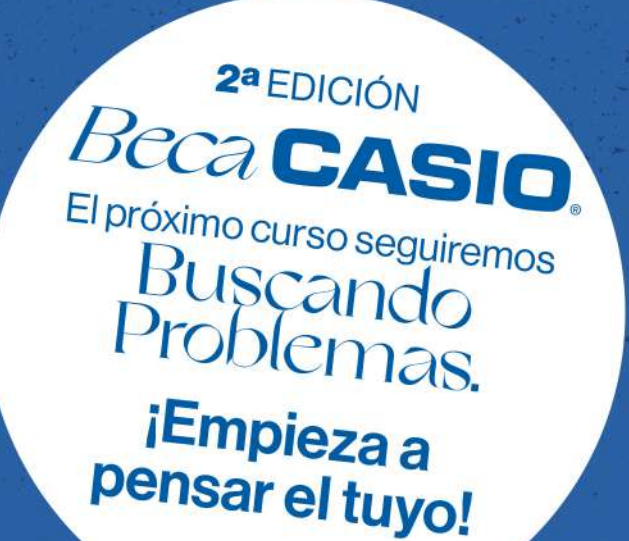

### **LA IMPORTANCIA DE LA TECNOLOGÍA** EN EL APRENDIZAJE DE LAS MATEMÁTICAS

En la historia de la humanidad, los cambios tecnológicos siempre han generado debate, pero gracias a eso y al avance de los mismos, la sociedad está en continua evolución, favoreciendo el desarrollo cognitivo, personal y profesional de las personas.

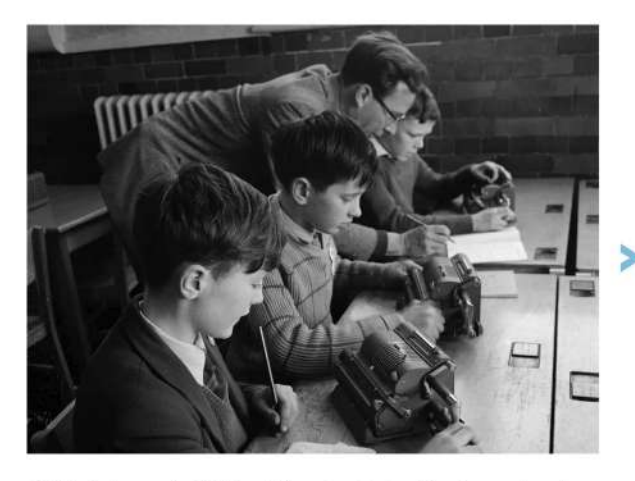

12 de febrero de 1963: el director. Peter Finch, avuda a los alumnos John Morse, Adrian Pride y Timothy Fry a utilizar máquinas sumadoras mecánicas u ordenadores en una lección de matemáticas en la escuela primaria Farnham Castle en Surrey. ©GETTYIMAGES

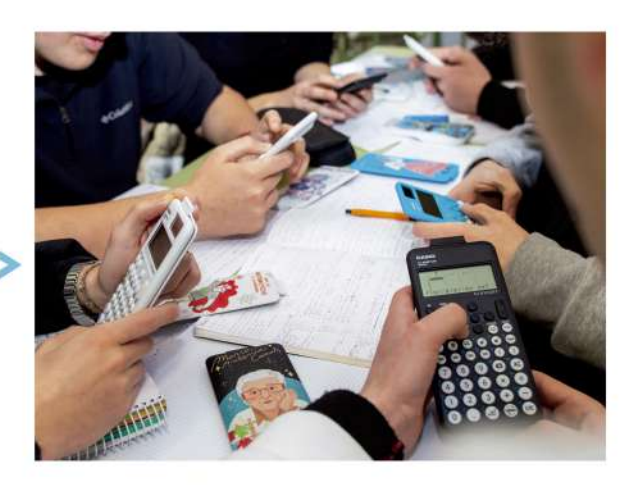

18 de enero de 2023: estudiantes del Instituto Moisès. Broggi de Barcelona utilizan calculadoras en la resolución de diversos problemas matemáticos ©CASIO

### Los cambios y las transformaciones requieren una formación continua del profesorado.

Entra aquí en debate la preparación del docente para utilizar recursos tecnológicos como herramientas didácticas, fase que está superada por un amplio sector de la enseñanza y cuya puesta en práctica ayudaría a motivar y a preparar al alumnado para su futuro académico y profesional.

El docente es capaz de diseñar situaciones de aprendizaje que cambien la formación matemática que reciben sus estudiantes.

Para desarrollarlas y llevarlas a cabo son necesarias las herramientas digitales que posibilitan la conexión de los aprendizajes en el aula con la realidad o con otras áreas.

Hemos de avanzar juntos para contribuir a un cambio de las matemáticas como disciplina esencial para el progreso científico y tecnológico que requiere la sociedad.

# EL PUNTO DE NO RETORNO

n **Nicoløs Rosillo Fernøndez** 

IES Møximo Laguna - Santa Cruz de Mudela (Ciudad Real)

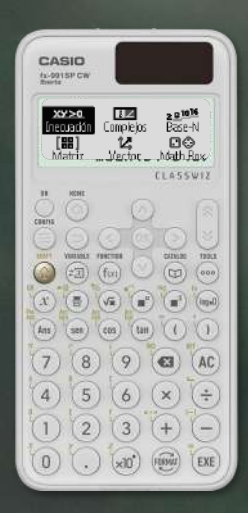

En actividades como la que se detalla a continuación, el uso de la calculadora no es necesario, pero sí altamente recomendable, por permitir al alumnado ahondar en el significado de la situación descrita sin perderse en cálculos intermedios, y permitir conectar de manera rápida diferentes apartados del currículo. Asimismo, el uso de la calculadora permite desarrollar el problema completo en dos sesiones de trabajo.

1º - 2º ESO 1 3º - 4º ESO 2 <mark>3)</mark> 1º - 2º BACH.

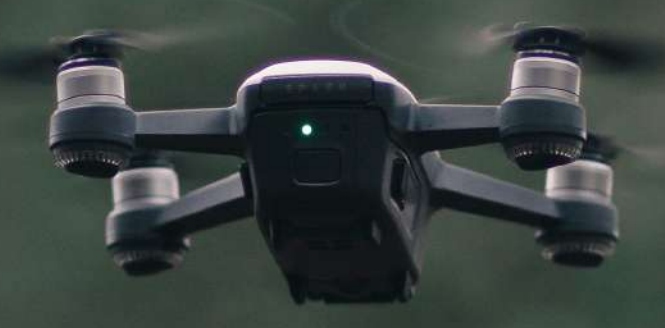

#### **<b>ACTIVIDAD**

Un dron de vigilancia es capaz de volar a una velocidad constante de 300 km/h (sin viento) y tiene una autonomía de cuatro horas. Despega del aeródromo y, en el viaje de ida, es ayudado por un viento de 50 km/h, lo que aumenta su velocidad de crucero a 350 km/h. De repente, te das cuenta de que en el viaje de vuelta el dron estará volando contra el viento, y por tanto su velocidad bajará a 250 km/h.

ùCuøl es la møxima distancia a la que puede volar el dron y estar seguro de que tiene combustible suficiente para hacer el viaje de regreso? Investiga otros puntos de no retorno para distintas velocidades del viento. (Fuente: "El lenguaje de funciones y gráficas" Shell Centre)

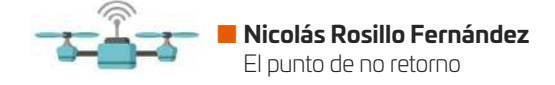

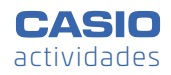

#### SOLUCIÓN

La ecuación que permite calcular el tiempo máximo de vuelo de ida es:

$$
350t = 250(4-t)
$$

Se resuelve desde el menú **Ecuación**:

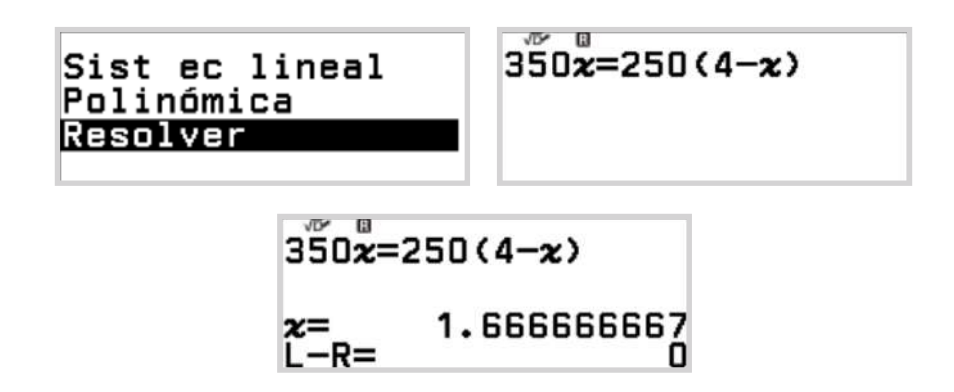

Y se obtiene un tiempo de vuelo de ida de 1 hora y 40 minutos y un alcance máximo de 583,33 km:

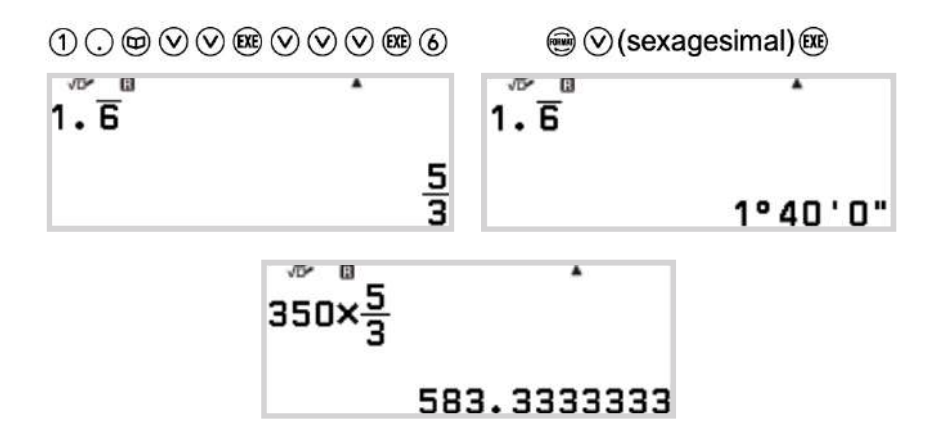

Si se resuelve la misma ecuación para una velocidad del viento de 25 km/h se obtiene un tiempo de vuelo de ida de 1 hora y 50 minutos y un alcance máximo de 595,83 km:

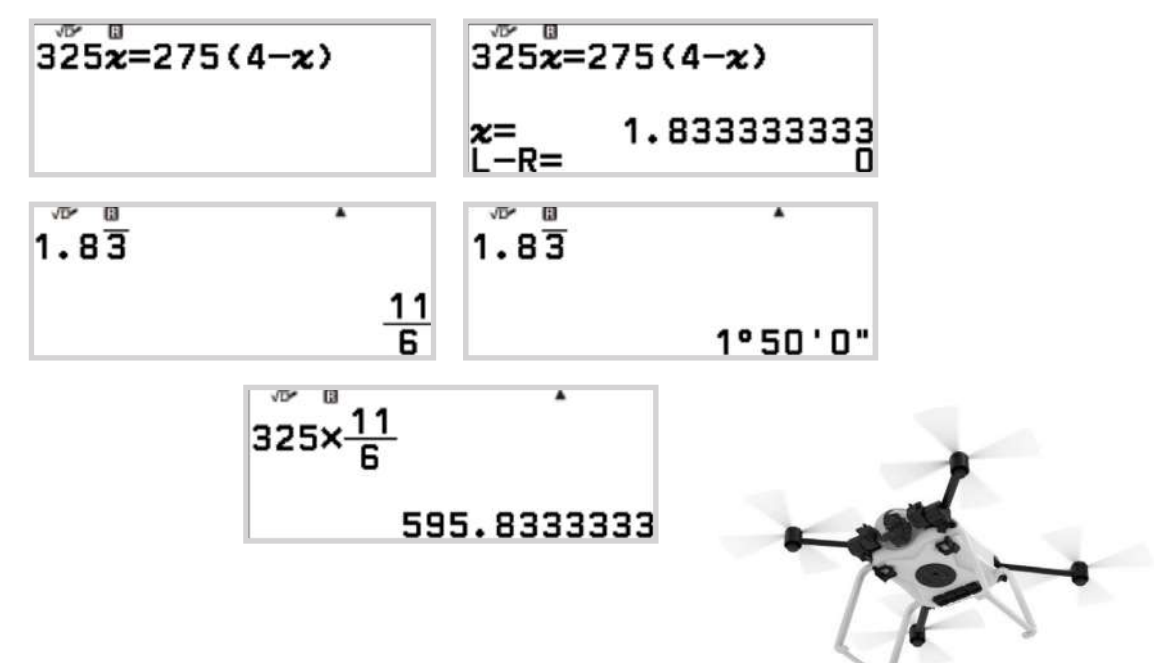

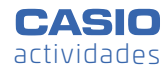

Para una velocidad del viento de 75 km/h se obtiene un tiempo de vuelo de ida de 1 hora y 30 minutos y un alcance møximo de 562,5 km:

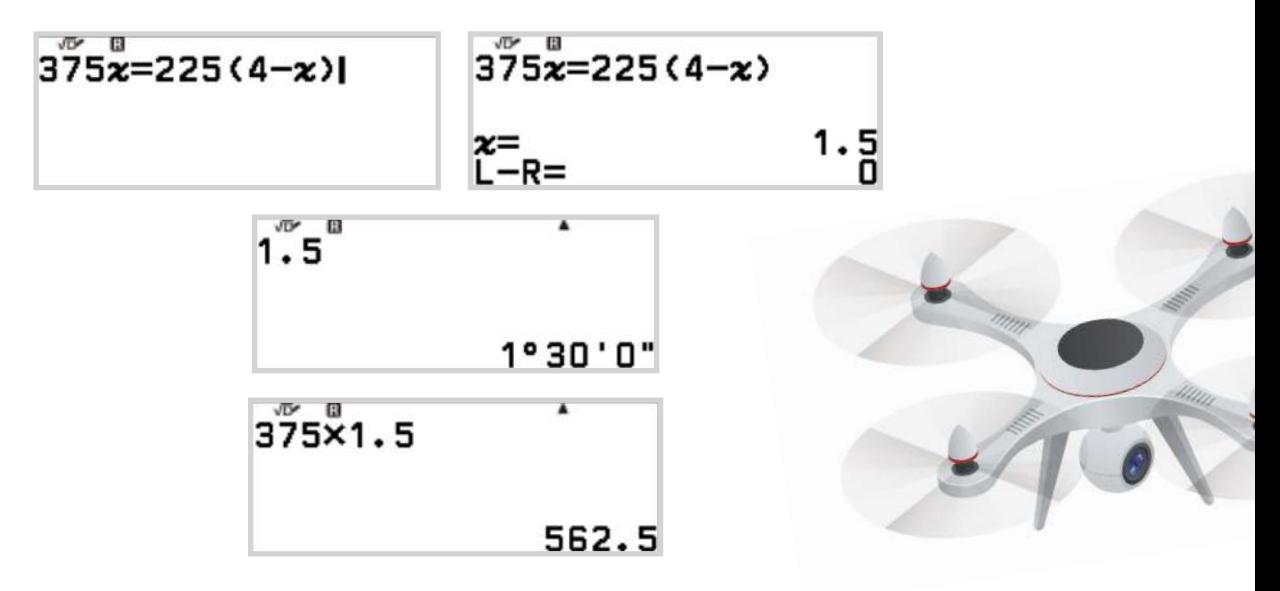

Si el viento es de 100 km/h se obtiene un tiempo de vuelo de ida de 1 hora y 20 minutos y un alcance máximo de 533,33 km:

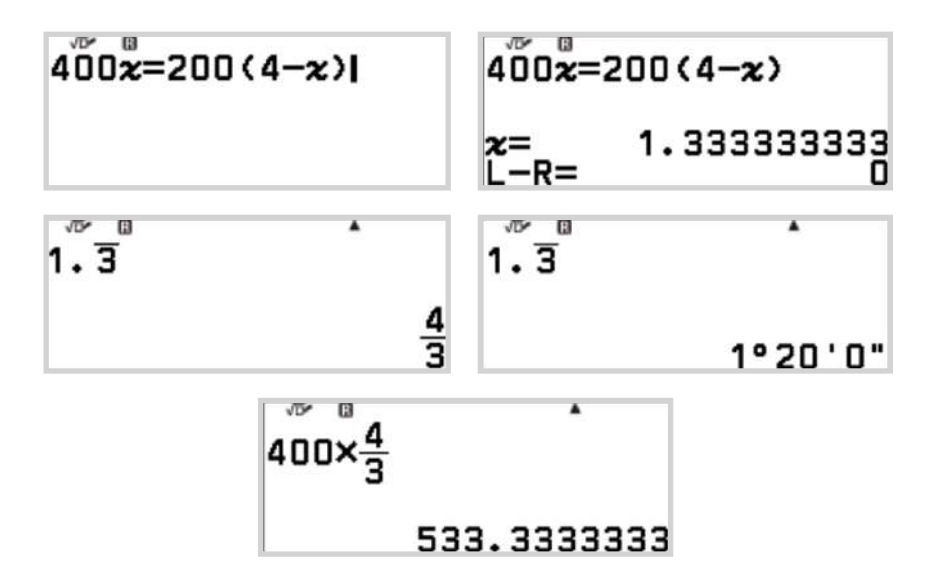

(Se propone al lector investigar qué ocurre con viento en contra en el vuelo de ida, y por tanto, viento a favor en el vuelo de regreso.)

Para obtener qué ajuste relaciona el alcance máximo (distancia al punto de no retorno) con la velocidad del viento, se genera la siguiente tabla:

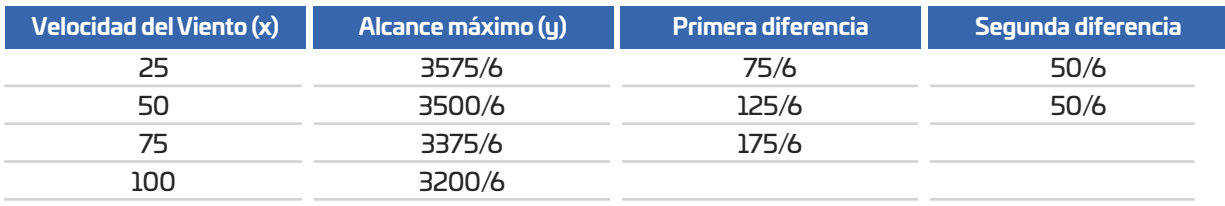

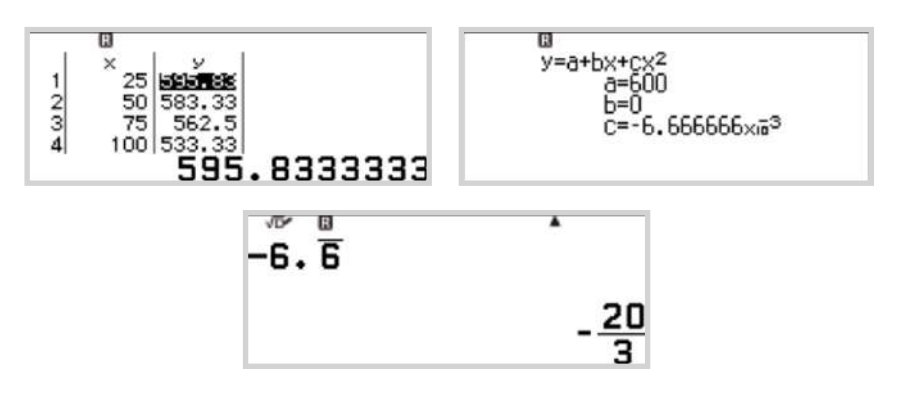

Por lo que el ajuste entre el alcance máximo y la velocidad del viento es cuadrático:

La ecuación de ajuste es por tanto  $d = 600 - \frac{1}{150}v^2$ :

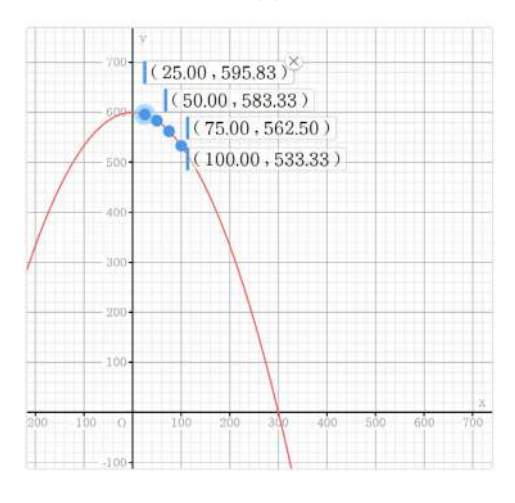

De manera análoga, se obtiene el ajuste entre el tiempo máximo de ida (tiempo en alcanzar el punto de no retorno) y la velocidad del viento, se observa que el ajuste es lineal, ((25,11/6), (50,10/6), (75,9/6) y (100,8/6)):

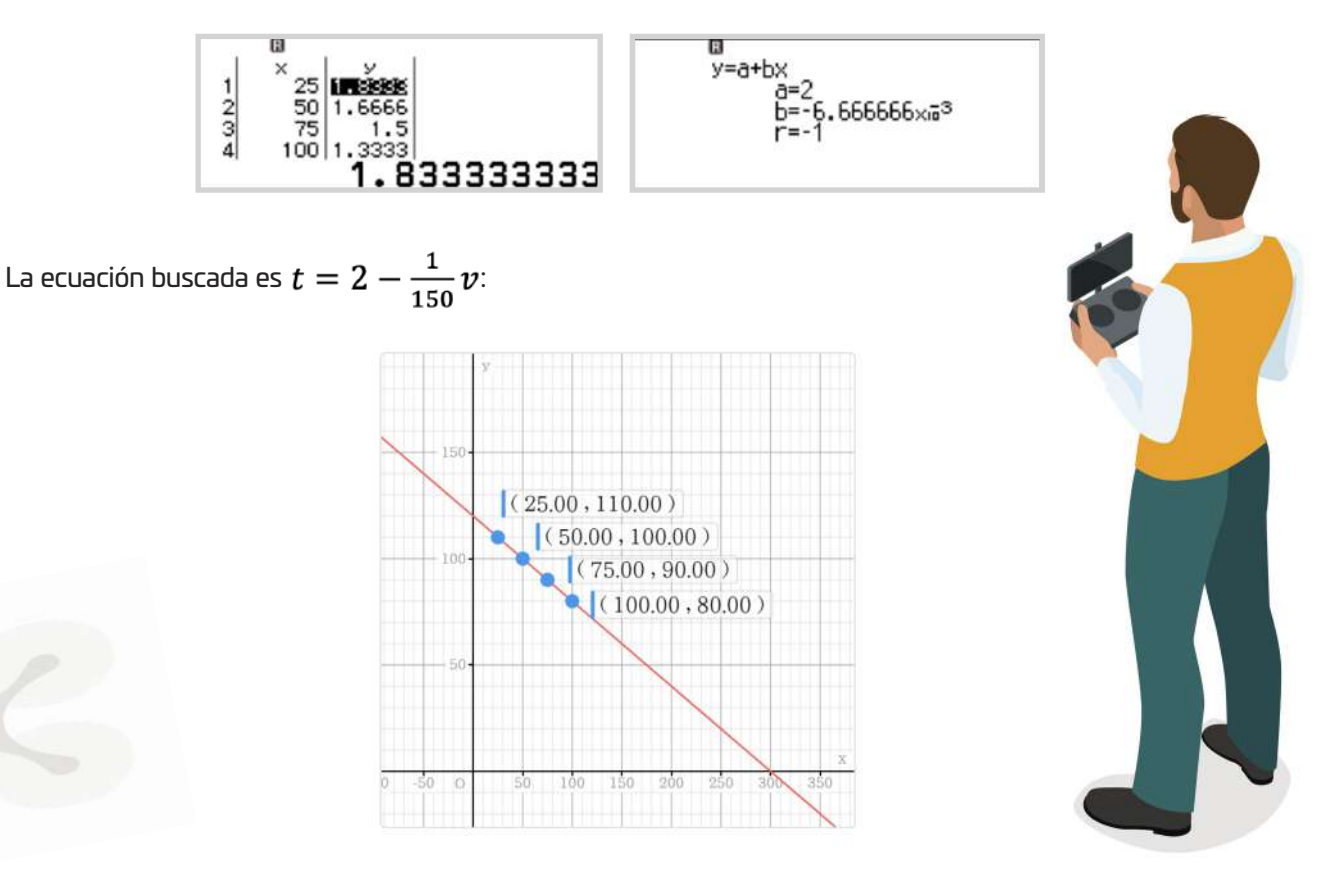

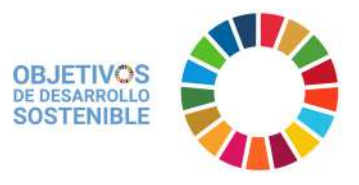

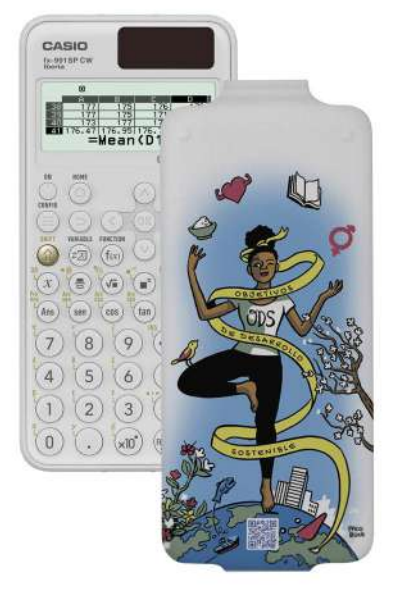

### **ODS 2 Hambre Cero**

Tras décadas de una disminución constante, el número de personas que padecen hambre (medido por la prevalencia de desnutrición) comenzó a aumentar lentamente de nuevo en 2015. Las estimaciones actuales indican que cerca de 690 millones de personas en el mundo padecen hambre, es decir, el 8,9 por ciento de la población mundial, lo que supone un aumento de unos 10 millones de personas en un año y de unos 60 millones en cinco años.

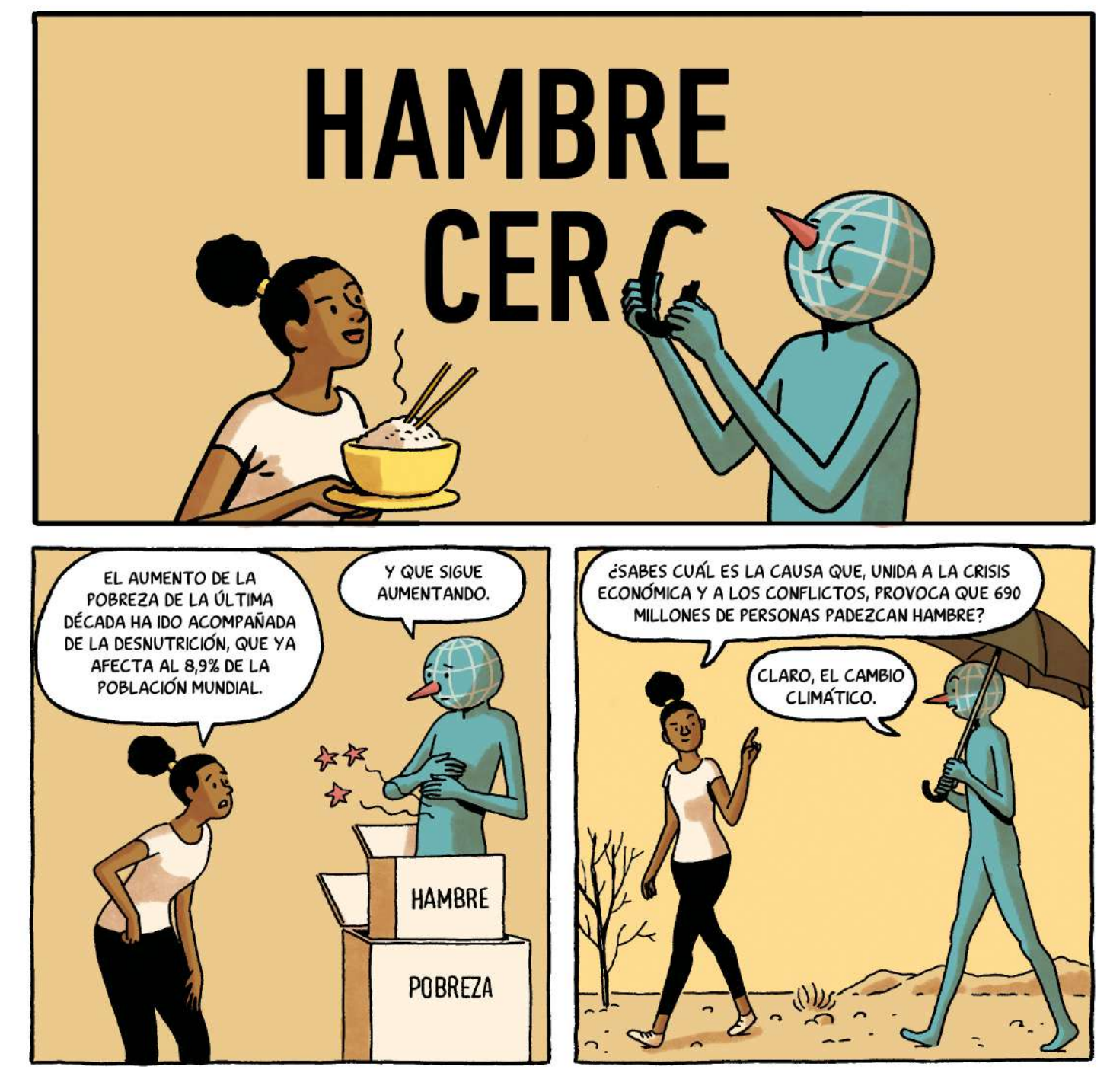

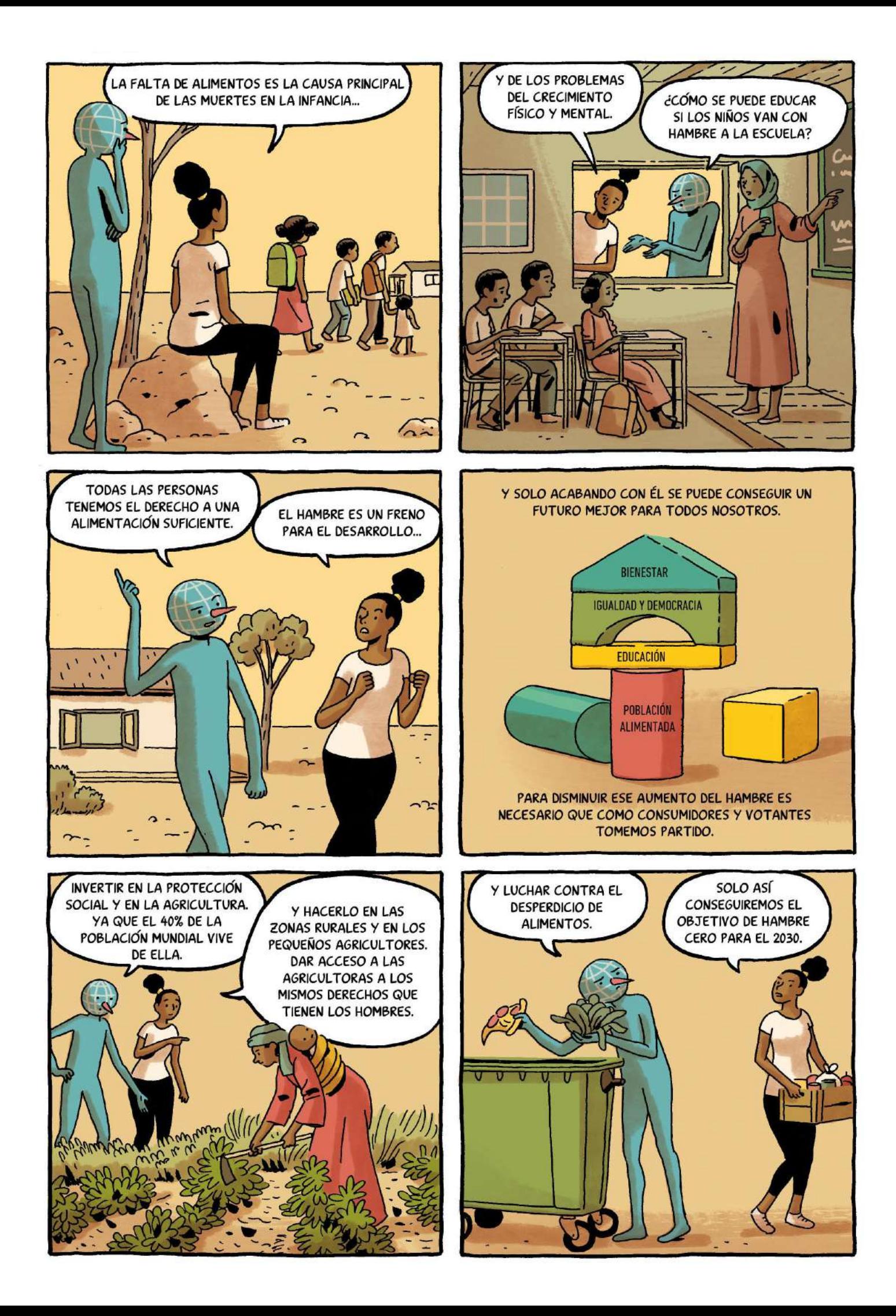

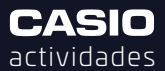

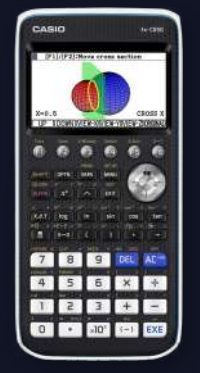

# Autosuficiencia energética

![](_page_19_Picture_3.jpeg)

n **Yolanda Mørquez Moreno** IES El Pla (Alicante)

**Esta actividad estø dirigida al alumnado de 2o de Bachillerato con la finalidad de analizar la viabilidad** del autoconsumo de un coche eléctrico cargado en una instalación fotovoltaica doméstica. Para ello se modelan las curvas de potencia generada y consumida para obtener el valor de la energía **mediante el cølculo del ørea que encierran dichas curvas.**

Para la realización de esta actividad se ha utilizado la imagen de monitorización de la energía (monitor-energy.g3p) del artículo publicado en la web:

**https:/expertasolar.com/instalacion-placas-solares-baix-llobregat/**

#### CONTEXTO

La aplicación de monitorización de una instalación fotovoltaica doméstica, compuesta por 12 placas solares, capaz de entregar una potencia máxima de 4,5 kW pico bajo condiciones estándar, proporciona la gráfica de la potencia que genera la instalación fotovoltaica (traza verde) y la potencia consumida por la carga de la batería del coche (en azul autoconsumo y en rojo total) en kWh.

![](_page_19_Picture_123.jpeg)

Autora: Experta Solar

La potencia consumida por la carga de la batería del coche eléctrico se mantiene constante durante el tiempo de carga de la batería. La energía, en kWh, se calcula como el área **bajo la curva correspondiente a la potencia.**

![](_page_19_Figure_13.jpeg)

![](_page_20_Picture_0.jpeg)

![](_page_20_Picture_2.jpeg)

#### ACTIVIDAD

Se desea analizar la cantidad de energía que ha consumido la carga de un coche eléctrico procedente de los paneles solares sobre el total de energía consumida durante un día. Esta relación, llamada porcentaje de autoconsumo o autosuficiencia energética, es un indicador de cuánta energía generada por la instalación fotovoltaica ha sido aprovechada por la vivienda.

a) Modeliza la potencia generada por la instalación fotovoltaica suponiendo que no ha habido momentos de sombra, es decir, obviando los picos convexos que se han producido entre las 10:00 y las 11:00.

a.1) Prepara la imagen: Carga la imagen "Monitor-energy" en formato \*.g3p y visualiza la imagen en el menÿ Trazar Imagen. Ajusta los ejes de abscisas y de ordenadas para que el origen corresponda a las 00:00 horas y 0 KW. Mediante la función Zoom, ajusta la imagen para que cada unidad de las abscisas represente 1 hora y cada unidad de ordenadas represente 1 kW.

a.2) Obtén el modelo de regresión parabólica para la energía generada.

- a.3) ¿Cuál es el intervalo temporal en el que se genera energía solar?
- a.4) ¿Cuál es la máxima potencia generada y a qué hora se alcanza?
- a.5) ¿Cuánta energía se generaría si no hubiera momentos de sombra?

b) Modeliza la potencia consumida por la carga del coche eléctrico suponiendo que se mantiene constante durante el tiempo de carga, obviando los picos cóncavos que aparecen durante el tiempo de carga debidos al uso de otros aparatos eléctricos.

- b.1) ¿Cuál es el intervalo temporal de carga del coche?
- b.2) ùCuøntos kW consume la carga?
- b.3) Obtén la función que más se aproxima a la potencia que consume la carga del coche.
- b.4) ¿Cuánta energía ha consumido en total?

c) Según los modelos obtenidos, estima el porcentaje de autoconsumo relativo a la carga del coche eléctrico.

d) Para que el porcentaje de autoconsumo relativo a la carga del coche fuera del 100%, ¿cuál sería el intervalo temporal de carga? ¿cuál sería la carga del coche en este caso?

![](_page_20_Picture_18.jpeg)

![](_page_21_Picture_0.jpeg)

#### SOLUCIÓN

a.1) Se carga la imagen en la calculadora conectándola al PC y seleccionando "Memoria USB" (F1). Se copia el archivo y se pega en la unidad USB de la calculadora.

Para abrir la imagen desde el menú **Trazar Imagen** se selecciona y se pulsa Open (F1):

![](_page_21_Figure_5.jpeg)

Se ajusta el origen de coordenadas y las escalas antes del estudio (versión online).

a.2) Se calcula el modelo de regresión parabólica que expresa la energía generada en función del tiempo:

![](_page_21_Figure_8.jpeg)

La función de potencia generada es:

$$
f(x) = -0'15x^2 + 4'17x - 24'74
$$

Se pulsa COPY ( **(F5)** para guardar la función en el menú Gráfico y se pulsa **EXE**). Para visualizar la gráfica sobre la imagen se pulsa DRAW( [F6]):

![](_page_21_Figure_12.jpeg)

![](_page_22_Picture_0.jpeg)

a.3) El intervalo en el que la instalación genera energía está determinado por las raíces de la parábola:

![](_page_22_Figure_2.jpeg)

Para calcular las horas que corresponde a estos valores, se escriben en el menú **Ejec-Mat** y se pulsa  $[OPTN]$   $[FG]$   $[FG]$   $[FG]$   $[FG]$   $[ET3]$   $[EXE]$ :

![](_page_22_Picture_101.jpeg)

La instalación comienza a generar energía a las 8:31 y deja de generarla a las 19:29. Éste es el intervalo de tiempo que limita el autoconsumo.

a.4) La instalación fotovoltaica proporciona un máximo de 4,47 kW a las 14 h:

![](_page_22_Figure_7.jpeg)

[SHIFT], G-Solv (F5]), MAX (F2])

a.5) La energía total, medida en kWh, es el área comprendida entre la gráfica de la función de la potencia generada y el eje de abscisas en la región comprendida entre las raíces de la función. La instalación genera 32,72 kWh durante ese día:

![](_page_22_Figure_10.jpeg)

![](_page_22_Figure_11.jpeg)

![](_page_23_Picture_0.jpeg)

b)

b.1) Al igual que en el apartado a.2), con la opción "Plot" se obtienen los puntos que delimitan el comienzo y el final de la carga del coche. Se dibujan los puntos, se pulsa **[EXE]** y "List" para visulalizarlos:

![](_page_23_Figure_4.jpeg)

El coche se enchufa a las 11:20 y se desenchufa a las 17:16. Esto es, un total de 5 horas y 55 minutos:

![](_page_23_Picture_131.jpeg)

b.2)

La carga instantánea del coche consume 3,925 kW.

#### b.3)

La función que modela la potencia consumida por la carga del coche está definida a trozos, ya que es nula mientras no se enchufa el coche y es positiva constante mientras está enchufado. Para definirla en el menú "Gráfico" se tienen en cuenta los datos obtenidos en el apartado anterior. Para dibujarla sobre la imagen, en el menú "Trazar Imagen", se pulsa **[OPTN]**, DefG ( **[F4]**), DRAW ( **[F6]**):

![](_page_23_Picture_11.jpeg)

b.4)

Al ser constante, el área bajo la curva es el producto de la potencia por el tiempo que ha permanecido consumiendo energía.

La energía consumida es de 23,28 kWh:

![](_page_23_Picture_132.jpeg)

![](_page_24_Picture_0.jpeg)

#### c)

La batería del coche ha consumido en total 23,29 kWh, de los cuales, una pequeña parte de energía se ha necesitado importar de la red. La energía importada se calcula como el área entre las curvas de potencia consumida y generada, desde que comienza a consumir hasta el primer punto de intersección y, desde el segundo punto de intersección hasta que finaliza.

Un total de 0,81 kWh es importado de la red, pues corresponde a los intervalos en los que la potencia consumida es mayor a la generada:

![](_page_24_Figure_4.jpeg)

0'18 kWh+0,63 kWh=0,81kWh

Por tanto, el porcentaje de autoconsumo relativo a la carga del coche eléctrico ha sido:

$$
Autosuficiencia = \frac{23,28 - 0,81}{23,28} = 96,52\%
$$

d)

Para que el total de energía consumida por la batería del coche fuera de autoconsumo es necesario que la potencia generada por la instalación fotovoltaica sea igual o superior a 3,925 kW. Los instantes que determinan los límites de este intervalo son los puntos de intersección entre la potencia generada y la consumida:

![](_page_24_Figure_10.jpeg)

La autosuficiencia del 100% se consigue ese día desde las 12:05 hasta las 15:56. Durante ese tiempo la batería se ha cargado 15,51 kWh. Si, por ejemplo, el coche consume 15 kWh por cada 100 km, y circula unos 50 km de media al día, esa carga le proporciona una autonomía de algo más de dos días.

![](_page_24_Figure_12.jpeg)

## **OFERTA EXCLUSIVA ESCUELAS**

### **CALCULADOS**

### Solicita tu calculadora de forma sencilla

- Entra en www.calculados.com
- Registrate en la pestaña de "zona escuelas"
- Una vez registrado en la "zona escuelas", escoge el modelo de calculadora que quieres.
- Añade la calculadora que has elegido al carrito de la compra y selecciona el número de unidades que deseas comprar. (mínimo 20 unidades, \*fx-CG50 mínimo 8 unds.)
- Finaliza la compra siguiendo los pasos que se indican.

![](_page_25_Picture_8.jpeg)

#### **Emulador online disponible** para los modelos ClassWiz. Entra en edu-casio.es y solicítalo.

#### Nota importante

- · Campaña válida para escuelas para las áreas de matemáticas y afines.
- · Oferta exclusiva para escuelas de la Península Ibérica y Baleares.
- · No se enviarán pedidos a otros países.
- · No es posible enviar contrareembolso.

#### Contacto

Cuestiones pedagógicas y sobre los productos: info-calculadoras@casio.es

#### **APROVECHA ESTE PRECIO** EXCLUSIVO Hasta el 30 de septiembre de 2023

**SIN GASTOS DE ENVÍO** 

21% de IVA incluido

## **OFERTA EXCLUSIVA PROFESORES**

### **CALCULADOS**

#### Solicita tu calculadora de forma sencilla

- Entra en www.calculados.com ×.
- Regístrate en la pestaña de 'zona profesores'
- Una vez registrado en la 'zona profesores' escoge entre los 7 modelos de calculadora que hay en la oferta.
- Añade la calculadora que has elegido al carrito de la compra
- El descuento aparecerá reflejado en el carrito.

![](_page_26_Figure_8.jpeg)

#### Nota importante

- · Campaña válida para profesores de matemáticas y áreas afines.
- · La oferta queda limitada a una calculadora gráfica y/o una calculadora científica por profesor.
- · Para pedidos de varios profesores de un mismo centro educativo, se deberá registrar cada uno de los profesores.
- · Oferta exclusiva para escuelas de la Península Ibérica y Baleares.
- · No se enviarán pedidos a otros países.
- · No es posible enviar contrareembolso.

#### Contacto

Cuestiones pedagógicas y sobre los productos: info-calculadoras@casio.es

De acuerdo con la Ley de Protección de Datos de Carácter Personal, le informamos que sus datos recogidos en los formulario serán objeto de tratamiento informático y archivo automatizado y se almacenará en la responsabilid

#### **APROVECHA ESTE PRECIO EXCLUSIVO** Hasta el 30 de septiembre de 2023

**SIN GASTOS DE ENVÍO** 21% de IVA incluido

![](_page_27_Picture_0.jpeg)

# **CLASSWIZ**<br>POTENCIAN TU CURIOSIDAD

## Nueva calculadora científica ClassWiz ilustrada con Ana Freire

![](_page_27_Picture_3.jpeg)

Ilustración de Lula Goce

### más información en www.edu-casio.es